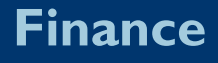

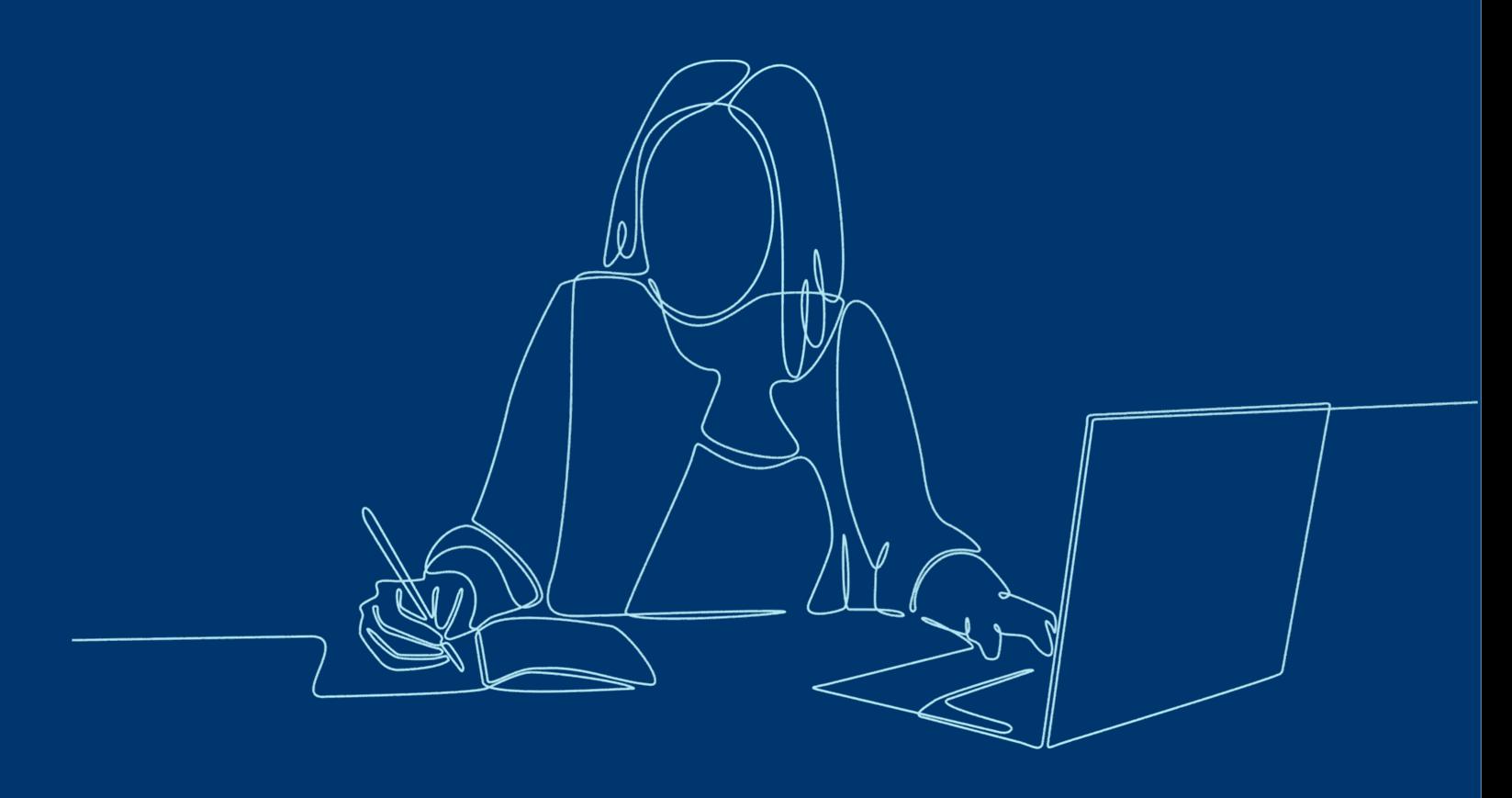

## **WORKDAY**

## **New Columns When Displaying Purchase Order and Change Order Lines**

Yale Learn and Grow

**FUNCTIONAL LEARNING**

In displaying Purchase Order and Change Order lines, Workday now shows some fields (e.g., Spend Category, Unit of Measure) as separate columns.

You can now filter lines based on these distinct columns. The change will also require increased scrolling through the additional columns.

## **Before**

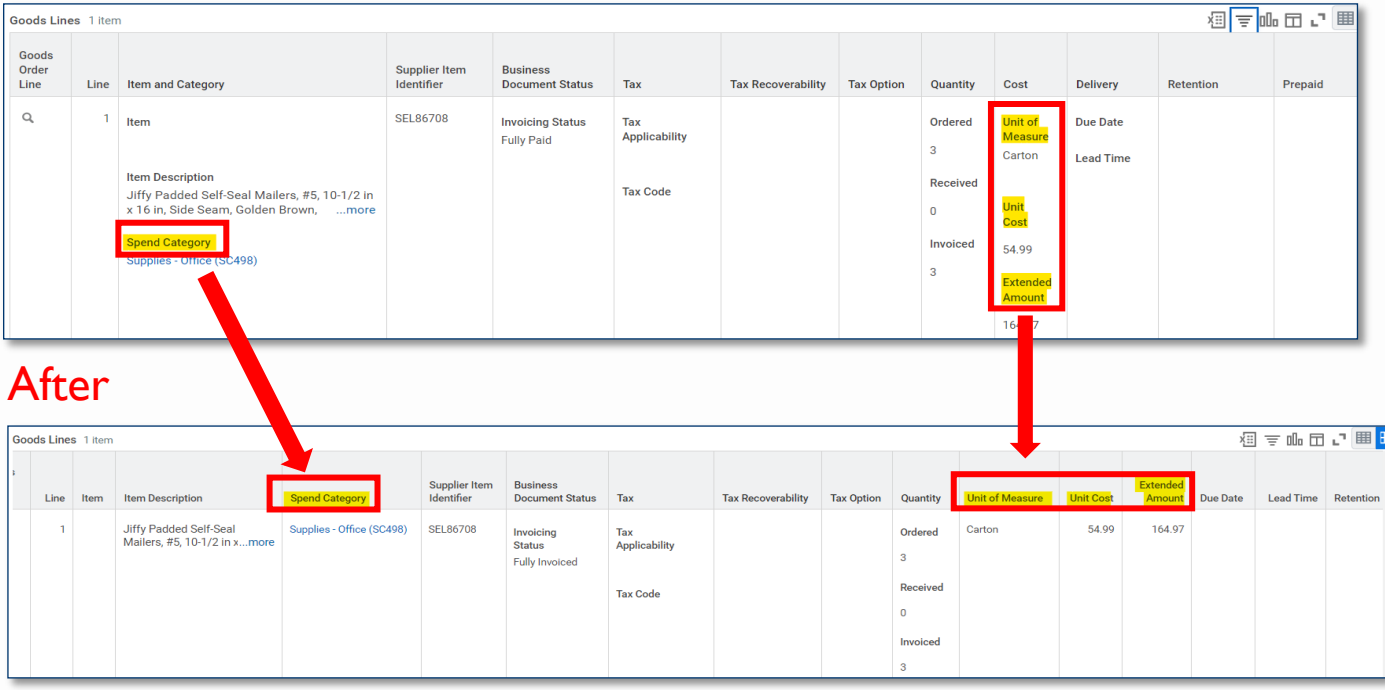

Questions about this course? Contact: Finance Support Center [askfinance@yale.edu](mailto:askfinance@yale.edu) 203-432-5394

Yale Learn and Grow